#### SIP-Telefonie im HAMNET

2. Hamnet-Tagung Aachen

Erstellt und vorgetragen von

#### Ralf Wilke DH3WR

www.ralfwilke.comwww.afu.rwth-aachen.de

19.11.2016

# SIP-Telefonie Motivation

- $\bullet$  Es sind bereits VoIP Dienste im Hamnet etabliert, u.a.
	- •Echolink
	- •Mumble
- $\bullet$  SIP Telefonie bietet Komfort der üblichen Festnetzanschlüsse im**Hamnet**
- $\bullet$ Feste Zuweisung eine Telefonnummer zu einem Rufzeichen
- $\bullet$ Konferenzschaltungen möglich
- $\bullet$ Anrufbeantworter möglich

#### Technische Umsetzung

- •Wie oft im Hamnet: Die Idee von Österreich übernommen
- •Serververbund im Hamnet
- •Benutzer meldet sich bei einem Knoten an
- •Benutzerdatenbank liegt auf allen Server vor
- •Weiterleitung von Gesprächen an andere Server, wenn nicht lokal
- •Keine Voll-Vermaschung notwendig

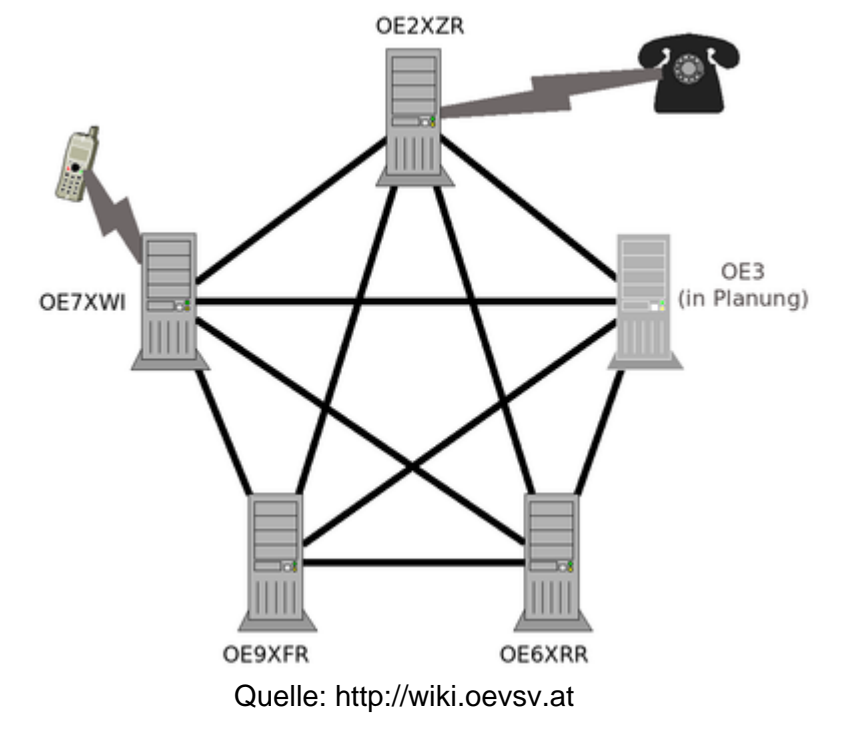

# Rufnummern

- $\bullet$  Eindeutige Zuordnung von Rufzeichen und Rufnummer nach Tastenbelegung auf Telefon.
- $\bullet$ Beispiel

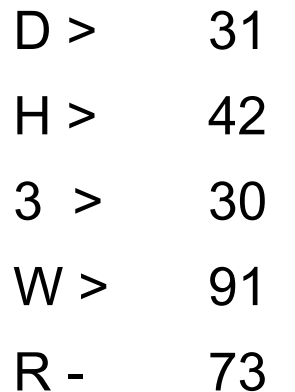

 $\bullet$ Rufnummer: 31 42 30 91 73

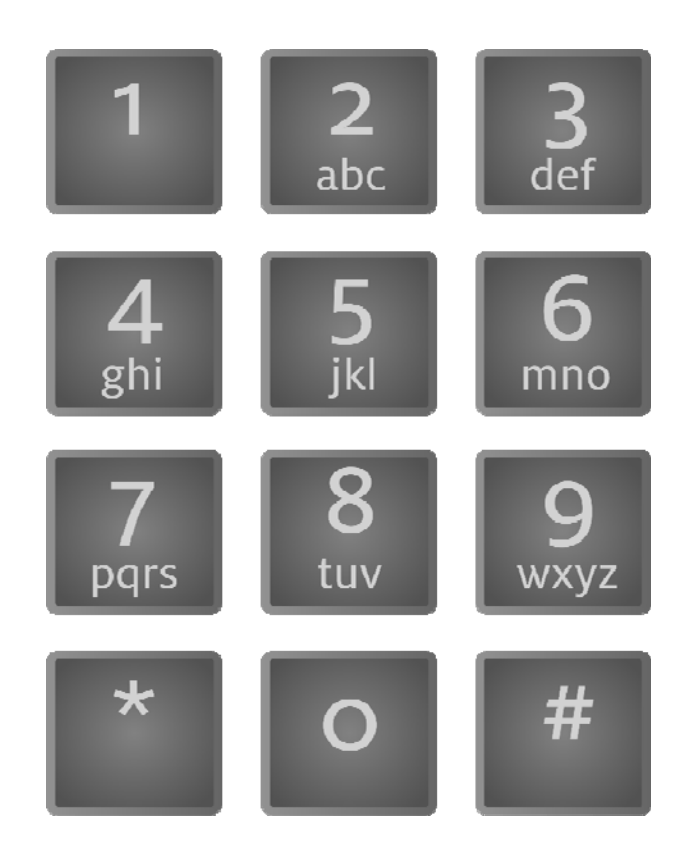

Quelle: Wikipedia

#### Aktueller Stand

- •Verbindung zwischen OE und DL im Testbetrieb
- •Serververbund in DL umfasst min. 6 Server
- •Benutzerdatenbank-Sync ist noch nicht aktiv
- •Einwahlknoten im Raum Köln Aachen ist db0wa.ampr.org
- •Verwendete Software: Asterisk unter Linux

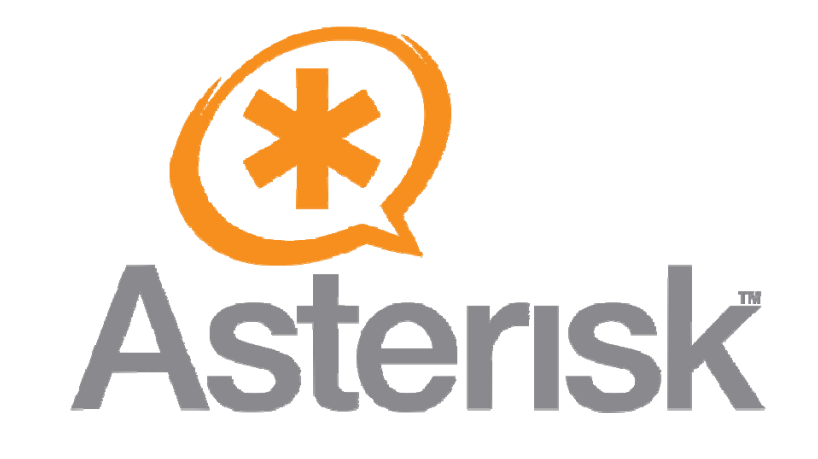

#### Endgeräte: IP-Telefone

- •Vielzahl an Geräten gebraucht oder neu verfügbar
- •Beliebt: Geräte von snom (z.B. snom 320 oder snom 370)
- •Preise bei Ebay ca. 40 €, je nach Auktion
- • Verschlüsselung muss im Gerät ausgeschaltet werden (über Webinterface)
- •Snom-Geräte haben 2 Port Switch eingebaut und sind POE fähig.

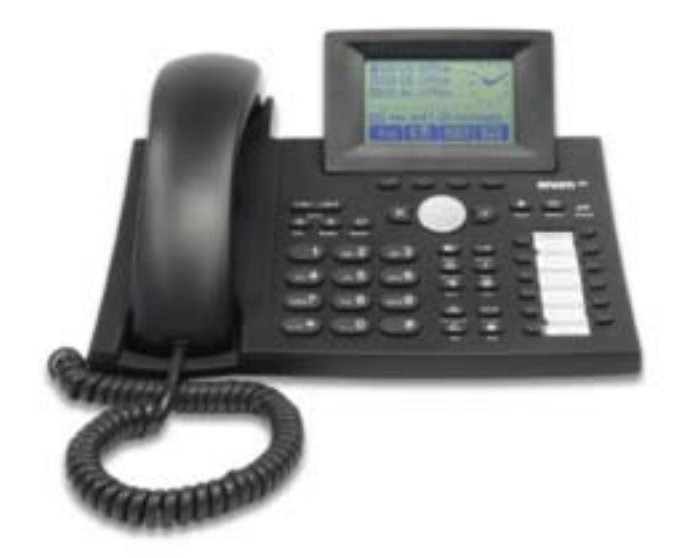

Quelle: http://wiki.snom.com

#### Endgeräte: FritzBox

- •Hauseigene VoIP Telefone ebenfalls benutzbar
- •Hamnet-Rufnummer kann in FritzBox eingerichtet werden.
- • Wenn kein Hamnet über Funk vorhanden, muss ein VPN-Router z.B. RB750 eingesetzt werden. Damit kann auch Hamnet im ganzen LAN zentral bereitgestellt werden.

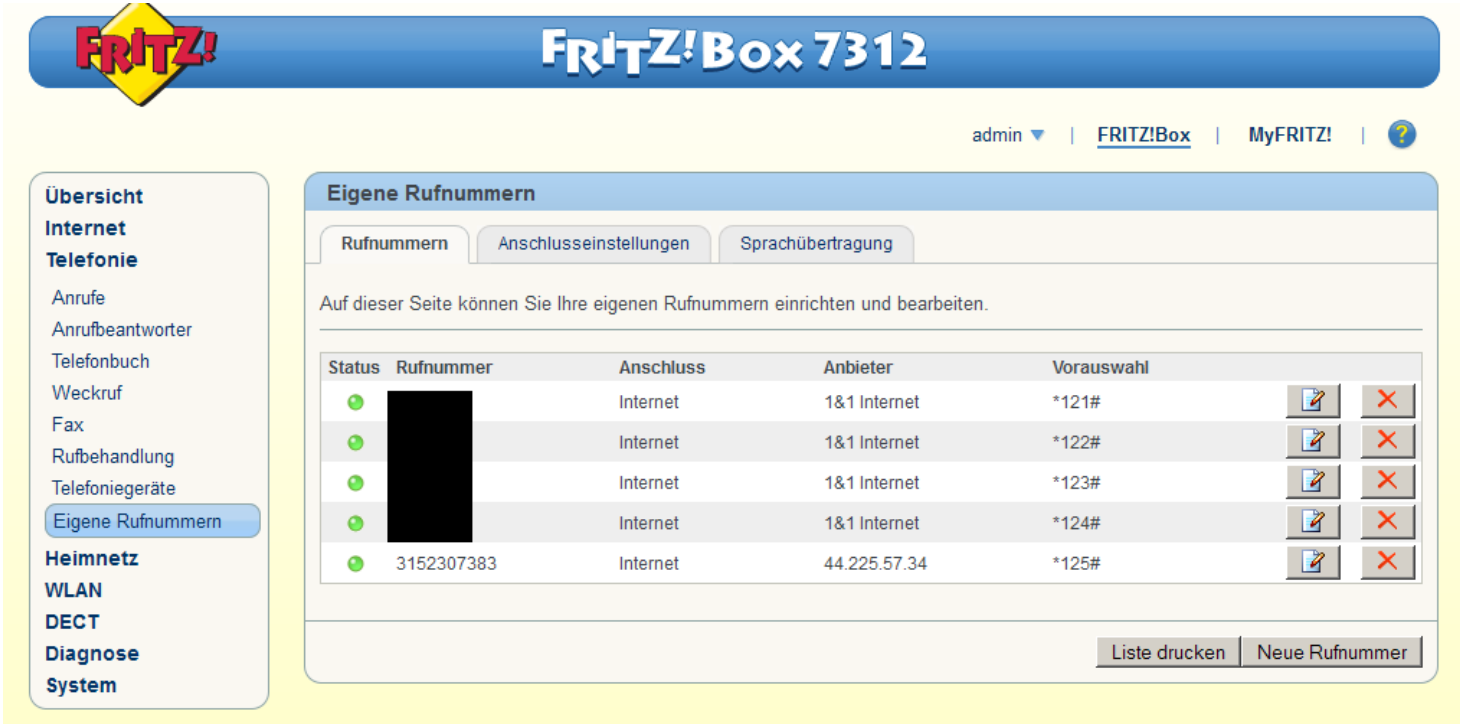

#### Telefonie-Server im HAMNET

- •DUNDi Crawler von Ralf Wilke entwickelt
- •Zeigt alle 5 Minuten den Stand des Telefonie-Netzes im HAMNET

![](_page_7_Figure_3.jpeg)

Ralf Wilke DH3WR – Amateurfunkgruppe RWTH Aachen 19.11.2016 8

#### DUNDi Crawler - Algorithmus

- • Finde in der hamnetdb alle Hosts mit Schlüsselwort asterisk\_dundi im Kommentartext stehen haben.
- • Bestimme den FQDN jedes Hosts, frage http://FQDN/dundi\_show\_peers.info an
- •Erwarte als Antwort Ausgaben von asterisk -r -x 'dundi show peers'
- • Werte die Antwort aus und speichere die auf diesem Host eingetragenen DUNDi-Verbindungen und ihren Status.
- • Füge alle Hosts, die in dieser Liste auftauchen und noch nicht bekannt sind, zur Host-Liste hinzu.
- $\bullet$ Verfahre mit den neu gelernten Hosts genau so zuvor
- •Finde den Standort aller bekannten Hosts aus der hamnetdb.
- • Erzeuge eine JavaScript-Datei, die die Leaflet-API benutzt, um die Hosts auf der Karte darzustellen.
- •Füge die Hosts und die Verbindungen als Line farbig hinzu

# DUNDi Crawler - Teilnahme

- •2 Skripte benötigt und ein Webserver
- •Bash-Skript asterisk-status.sh

```
#!/bin/bashprefetchlock=/run/shm/asterisk-prefetch.lock
if [ -f "$prefetchlock" ]
thenecho "prefetch in progress. exiting!"
  echo "execute rm $prefetchlock in case of unexpected behaviour!"
  exit 0elsetouch $prefetchlock
  asterisk -r -x 'core show channels' >/run/shm/core_show_channels.info
  asterisk -r -x 'sip show peers' | /bin/grep -v UNKNOWN >/run/shm/sip_show_peers.info
  asterisk -r -x 'dundi show peers' >/run/shm/dundi_show_peers.info
rm -f $prefetchlock
```
fi

### DUNDi Crawler - Teilnahme

•Bash-Skript prefetch-loop.sh

```
Bash-Skript Endlosschleife prefetch-loop.sh
```
#!/bin/bash# Endless loop to execute prefetch commands every 15 seconds

# set prefetch priority via nice # prefetch should not impact other services # -20=highst prio, 19=lowest niceprio=19

```
# set script to be executed, path has to be adapted
prefetch_skript=/usr/local/scripts/sip/asterisk-status.sh
```

```
while [ "true" ]
donice -n $niceprio $prefetch_skript
     sleep 15
done
```
#### DUNDi Crawler - Teilnahme

•Verfügbarmachen der Information über den Webserver

Damit der Crawler die Infos auch abrufen kann, muss man die erzeugten Dateien in den Webspace verlinken. Zum Beispiel so:

ln -s /run/shm/dundi\_show\_peers.info /var/www/dundi\_show\_peers.info ln -s /run/shm/sip\_show\_peers.info /var/www/sip\_show\_peers.info ln -s /run/shm/core\_show\_channels.info /var/www/core\_show\_channels.info

#### •Weitere wünschenswerte Info in standardisierter Form

Um Meta-Daten über den Asterisk-Server sammeln zu können, würden wir uns wünschen, dass jeder eine Text-Datei auf seinen Webspace unter der URL http://FQDN/dundi.info zur Verfügung stellt. Diese Datei soll aussehen wie folgt:

#Rufzeichen;IP des Asterisk-Servers;MAC des Asterisk-Servers;Names des Betreibers;Rufzeichen des Betreibers;Email des Betreibers DB0WA;44.225.164.162;70:71:BC:A2:CA:EE;Ralf Wilke;DH3WR;rwth-afu@online.de

#### Netzweites Telefonbuch

- • Bis jetzt gibt es zwar viele Astersik-Server, aber noch kein netzweites **Telefonbuch**
- • Es existieren viele Einzellösungen, z.B. LDAP Abruf bei db0wa.ampr.org, aber nur für die User auf DB0WA und DB0KPG
- •REALTIME Plugin von Asterisk holt Nutzerdaten aus mysql Datenbank
- •Synchronisation zwischen DB0WA und DB0KPG aktiv
- • Aufruf: Wer möchte sich um ein Konzept und die technische Umsetzung eines netzweiten Telefonbuchs kümmern?
- • Ergebnis der Diskussion: Die bei DB0WA und DB0KPG verwendete Synchronisierung soll HAMNET-weit umgesetzt werden.

# Vielen Dank für Euer Interesse